### **BAB III METODOLOGI PENELITIAN**

### **1.1 Metode Pengumpulan Data**

Pengumpulan data dilakukan untuk memperoleh informasi yang dibutuhkan dalam rangka mencapai tujuan penelitian. Pengumpulan data dalam penelitian ini menggunakan beberapa metode yaitu:

1. Wawancara (*Interview*)

Wawancara dilakukan pada bagian dinas untuk memperoleh hasil berupa data kebutuhan dan permasalahan pada penyajian informasi wisata dan produk UMKM.

2. Dokumentasi (*Documentation*)

Dokumentasi yang digunakan berupa data pariwisata dan UMKM.

#### **1.2 Tempat Penelitian**

Tempat penelitian yang dilakukan pada Dinas Pariwisata Lampung Tengah yang berfokus pada penyajian informasi wisata dan UMKM.

### **1.3 Kebutuhan Sistem**

Kebutuhan sistem terdiri dari fungsional yang merupakan proses, input dan output data, serta non fungsional bagian kebutuhan pendukung.

### **3.3.1 Kebutuhan Fungsional**

Kebutuhan fungsional merupakan kebutuhan berupa data-data yang dibutuhkan untuk menginputkan fungsi dari sistem, berikut adalah kebutuhan fungsional:

### **1. Admin**

Admin merupakan bagian dari pihak dinas pariwisata aktor yang dapat mengelola, menginput, serta memproses data sebagai berikut:

- a. Melakukan *login*
- b. Mengelola data kategori
- c. Mengelola data pariwisata
- d. Mengelola fasilitas
- e. Mengelola produk umkm
- f. Menampilkan grafik pengunjung
- g. Menanmpilkan peta lokasi
- h. Melakukan *logout*

### **2. Masyarakat**

Masyarakat merupakan aktor yang dapat melihat informasi pariwisata sebagai berikut:

- a. Melihat informasi pariwisata
- b. Melihat informasi lokasi
- c. Melihat informasi fasilitas
- d. Melihat informasi produk umkm
- e. Melakukan pecarian lokasi wisata
- f. Melihat informasi grafik

### **3.3.2 Kebutuhan Non Fungsional**

Kebutuhan non fungsional merupakan kebutuhan berupa kebutuhan inti tetapi sebagai pendukung seperti sistem dapat dijalankan pada media *browser* seperti *chrome, firefox* maupun *browser smartphone*.

### **1.4 Rancangan Sistem Secara Umum**

Perancangan sistem yang harus disesuaikan dengan kebutuhan yang diminta menggunakan, perancangan sederhana merupakan bentuk penggambaran sistem yang dilakukan untuk mempermudah proses pembuatan sistem atau aplikasi nantinya, perancangan sederhana dilakukan menggunakan*.*

### *3.4.1 Flowchart* **Sistem Berjalan**

*Flowchart* sistem yang berjalan menggamarkan proses yang saat ini dilakukan oleh masyarakat seperti pada Gambar 3.1:

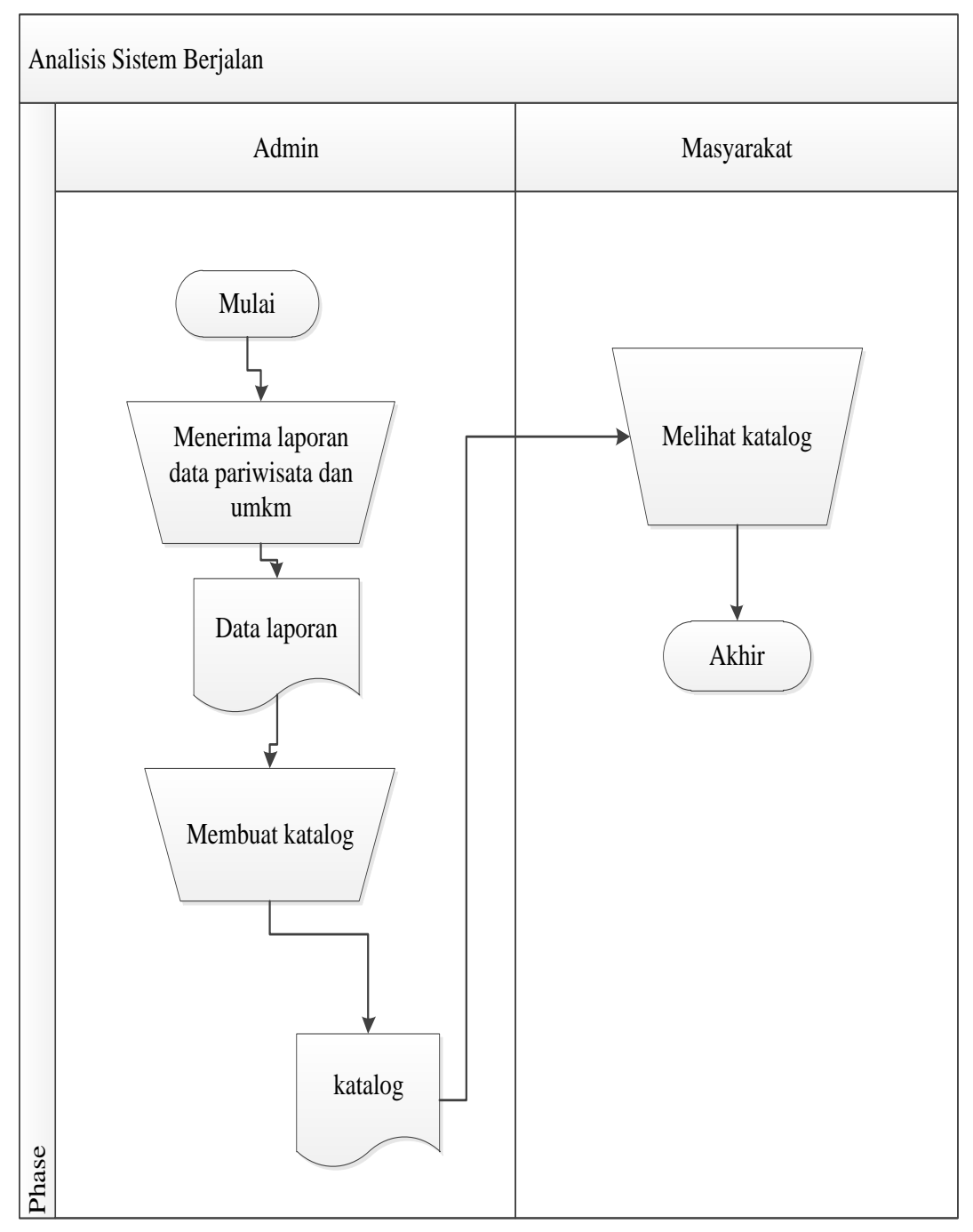

**Gambar 0.1** *Flowchart* Sistem Berjalan

### *3.4.2 Flowchart* **Sistem Usulan**

*Flowchart* sistem yang diusulkan dibagi dua bagian yaitu admin dan masyarakat yang dapat di lihat pada Gambar 3.2:

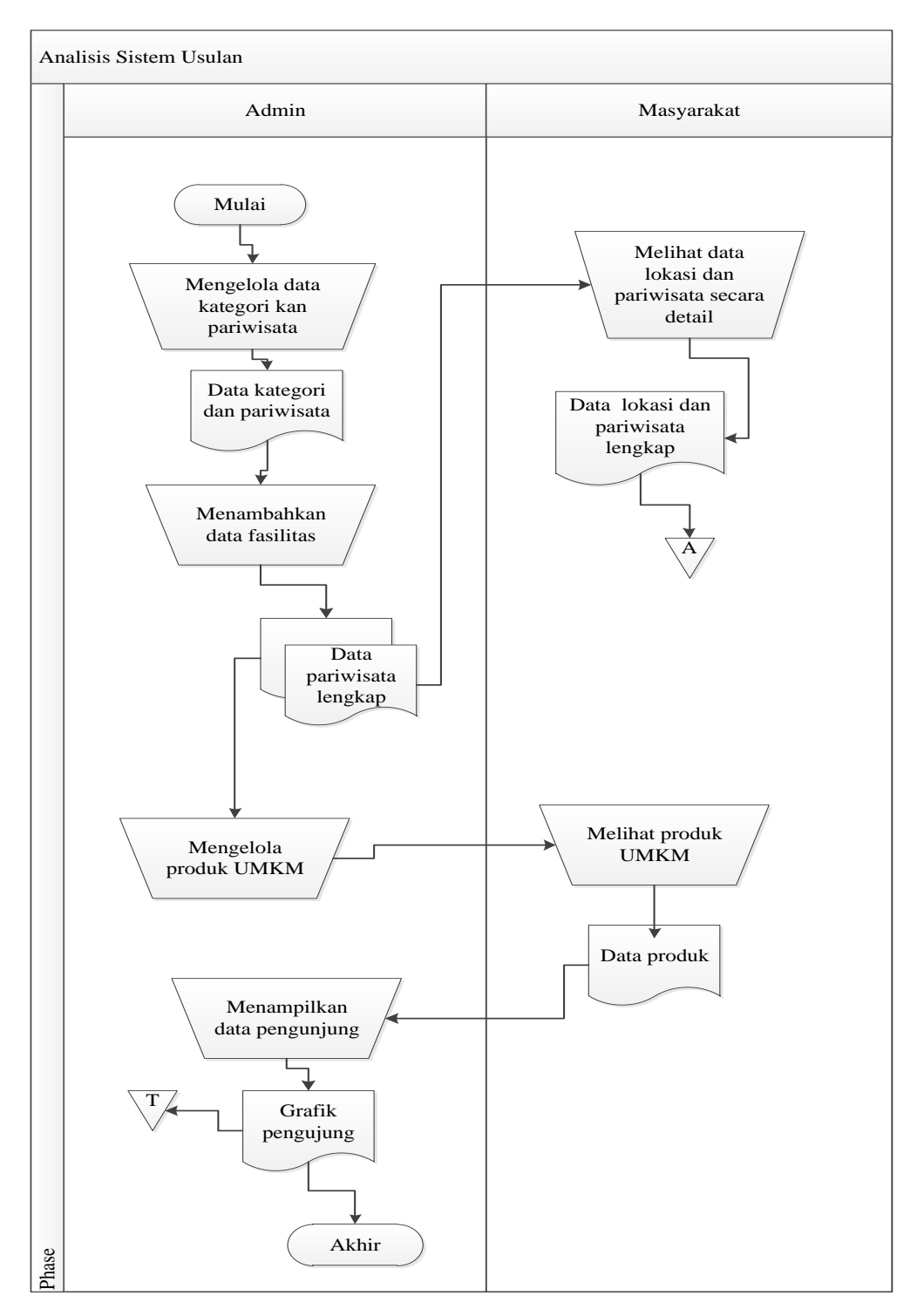

**Gambar 0.2** *Flowchart* Sistem Usulan

### *3.4.3 Diagram Context*

Analisis sistem diusulkan dilakukan dengan menggunakan konteks diagram dengan entitas admin dan masyarakat yang dapat di lihat pada Gambar 3.3.

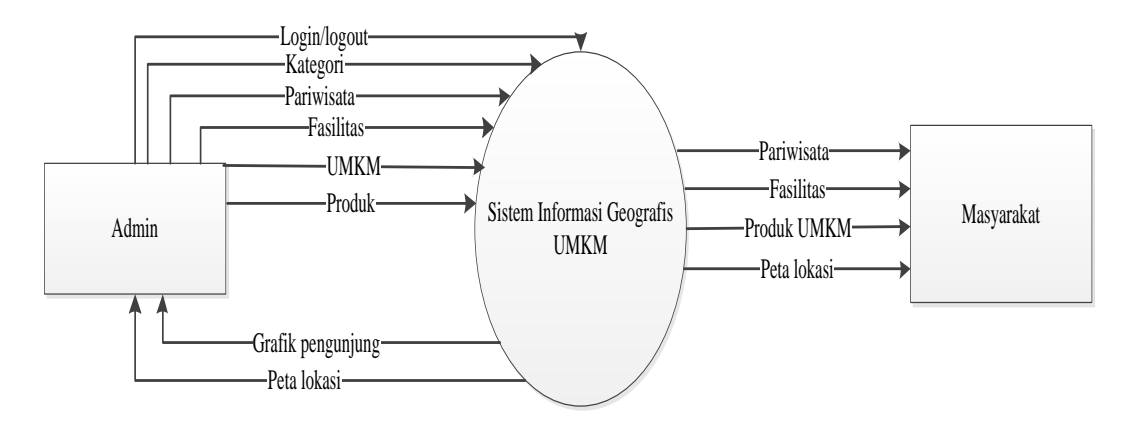

**Gambar 0.3** *Diagram Context* Sistem Usulan

### **3.4.4 DFD Level 1**

DPD Level 1 merupakan bagian proses pengolahan data master seperti proses *input* atau *output*, berikut merupakan diagram DFD Level 1 pada Gambar 3.4.

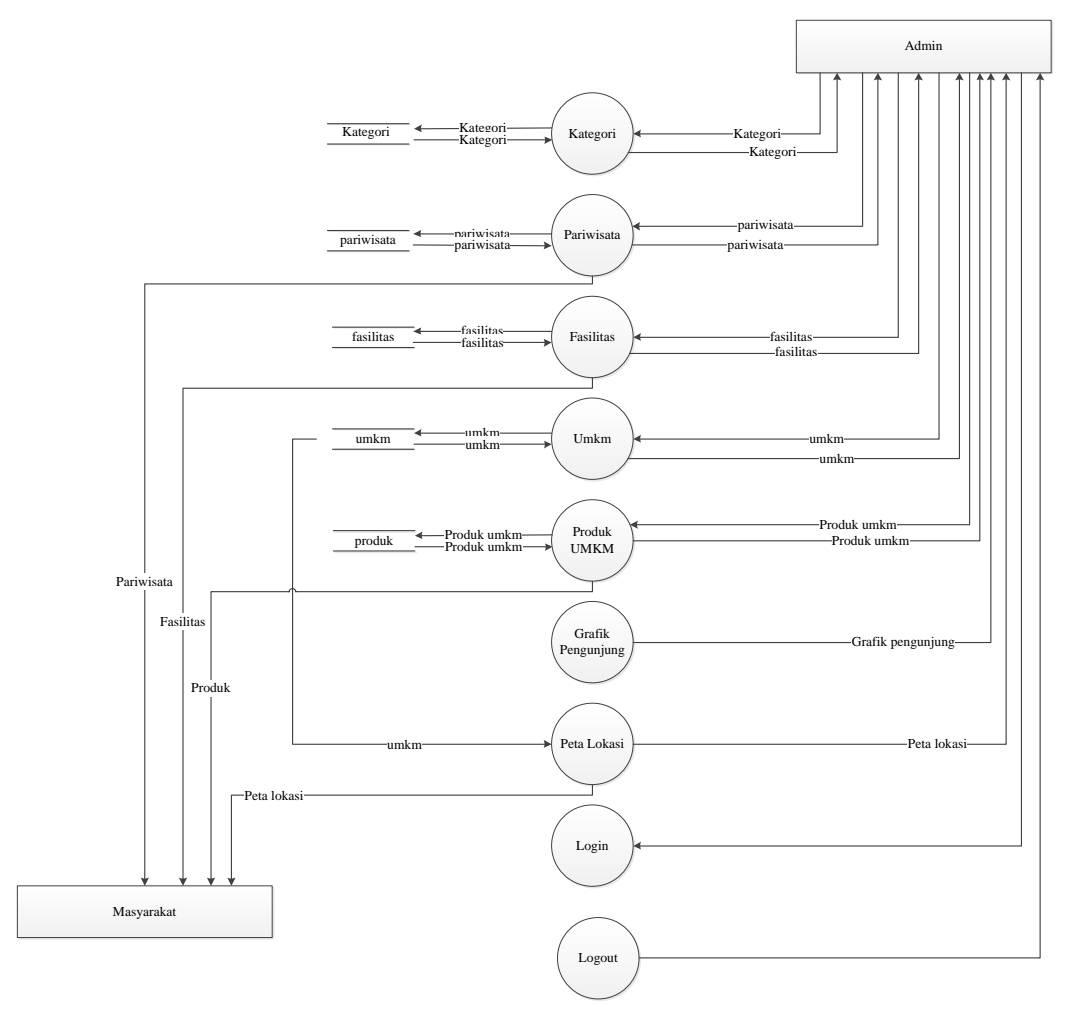

**Gambar 0.4** DFD Level 1

### *3.4.5 Entity Relationship Diagram* **(ERD)**

ERD (*Entity Relationship Diagram*) atau diagram hubungan entitas adalah diagram yang digunakan untuk perancangan suatu database dan menunjukan relasi antar objek atau entitas beserta atribut-atributnya secara detail yang dapat di lihat pada Gambar 3.5:

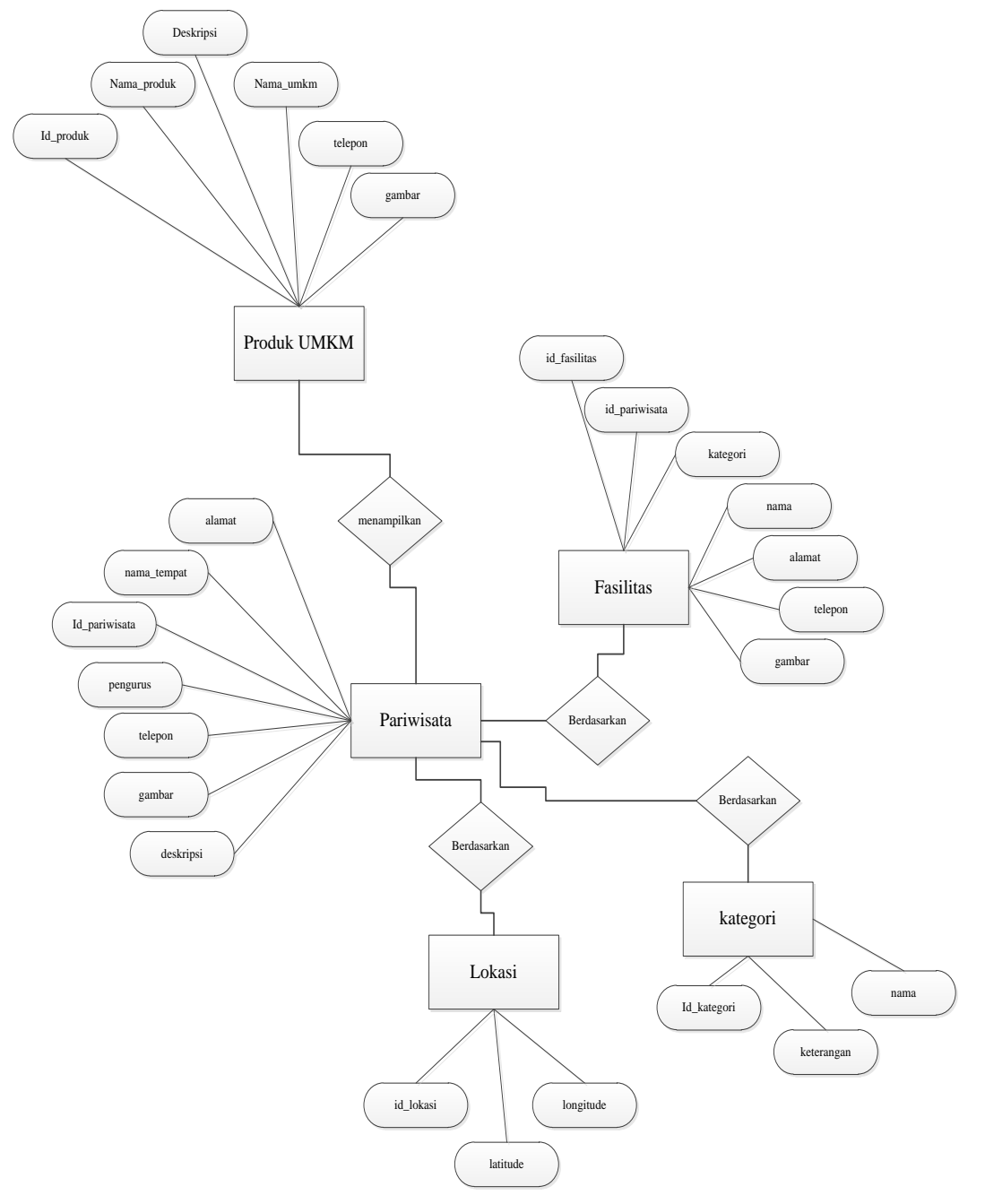

**Gambar 0.5** *Entity Relationship Diagram* (ERD)

## **3.4.6 Spesifikasi** *Database*

Spesifikasi database bagian dari pendeskripsian terhadap tabel-tabel yang digunakan pada sistem yang dibagung seperti berikut :

## **1. Tabel Fasilitas**

Nama Tabel : fasilitas

Kunci Utama : id fasilitas

## **Tabel 0.1** Tabel Fasilitas

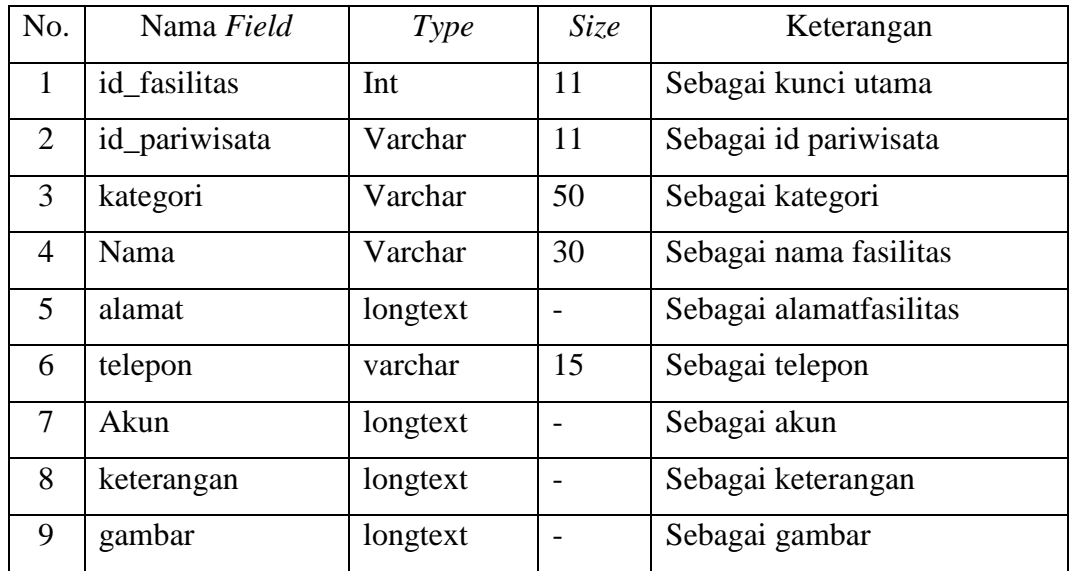

## **2. Tabel Katalog**

Nama Tabel : katalog

Kunci Utama : id\_katalog

## **Tabel 0.2** Tabel Katalog

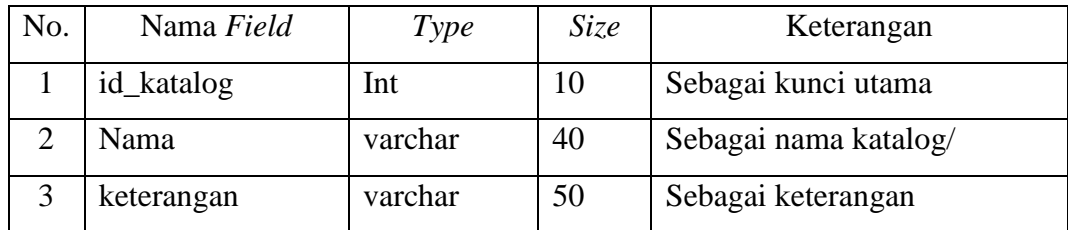

## **3. Tabel Users**

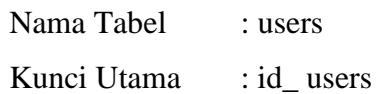

### **Tabel 0.3** Tabel users

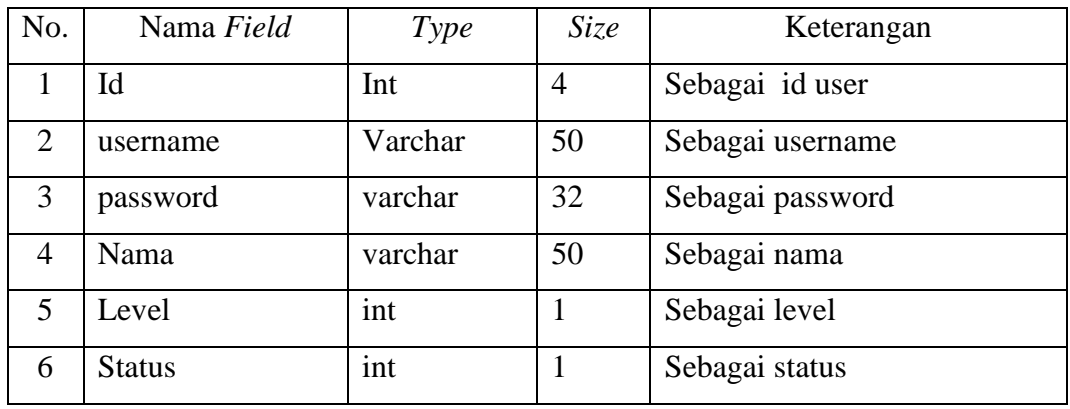

## **4. Tabel Lokasi**

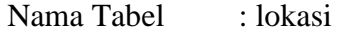

Kunci Utama : id\_lokasi

## **Tabel 0.4** Tabel Lokasi

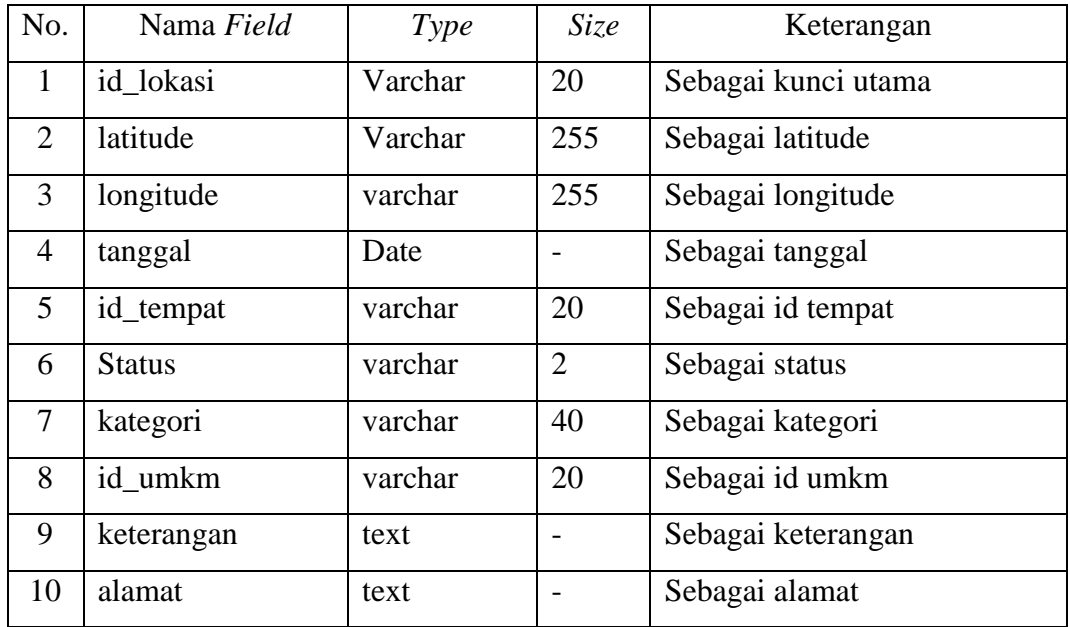

## **5. Tabel Pariwisata**

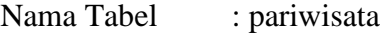

Kunci Utama : id\_ pariwisata

## **Tabel 0.5** Tabel Pariwisata

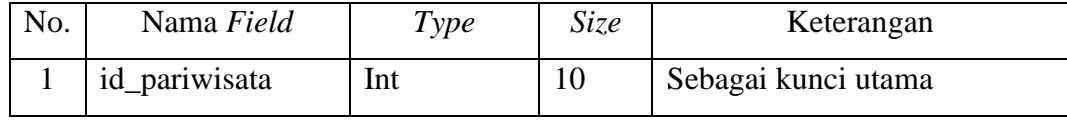

| $\overline{2}$ | tanggal     | Date     |     | Sebagai tanggal entri |  |
|----------------|-------------|----------|-----|-----------------------|--|
| $\overline{3}$ | id_katalog  | Int      | 10  | Sebagai id katalog    |  |
| $\overline{4}$ | gambar      | varchar  | 100 | Sebagai gambar        |  |
| 5              | nama_tempat | varchar  | 40  | Sebagai nama tempat   |  |
| 6              | alamat      | Varchar  | 50  | Sebagai alamat        |  |
| 7              | pengurus    | Varchar  | 40  | Sebagai pengurus      |  |
| 8              | telepon     | Varchar  | 14  | Sebagai telepon       |  |
| 9              | latitude    | Int      | 50  | Sebagai latitude      |  |
| 10             | longitude   | Int      | 50  | Sebagai longitude     |  |
| 11             | status      | Varchar  | 1   | Sebagai status        |  |
| 12             | gambar      | Varchar  | 50  | Sebagai gambar        |  |
| 13             | deskripsi   | Longtext |     | Sebagai deskripsi     |  |
| 14             | id          | Int      | 10  | Sebagai id            |  |

**Tabel 3.5** Tabel Pariwisata (Lanjutan)

### **6. Tabel Umkm**

Nama Tabel : umkm

Kunci Utama : id\_umkm

# **Tabel 0.6** Tabel Umkm

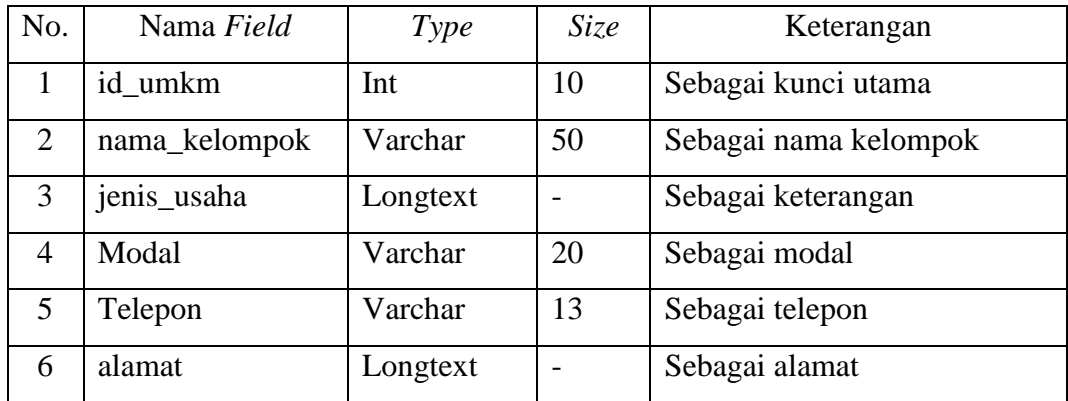

# **7. Tabel Produk**

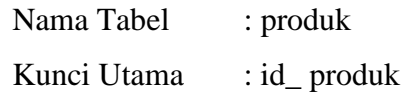

| No.            | Nama Field    | Type    | Size           | Keterangan            |
|----------------|---------------|---------|----------------|-----------------------|
| 1              | id_produk     | Int     | $\overline{4}$ | Sebagai kunci utama   |
| $\overline{2}$ | nama          | varchar | 30             | Sebagai nama produk   |
| 3              | jenis         | varchar | 30             | Sebagai jenis produk  |
| 4              | kategori      | varchar | 30             | Sebagai kategori      |
| 5              | <b>Berat</b>  | varchar | 30             | Sebagai berat         |
| 6              | satuan        | varchar | 30             | Sebagai satuan        |
| $\tau$         | deskripsi     | Text    |                | Sebagai deskripsi     |
| 8              | Harga         | varchar | 20             | Sebagai harga         |
| 9              | Diskon        | varchar | 20             | Sebagai diskon        |
| 10             | <b>Stok</b>   | varchar | 20             | Sebagai stok          |
| 11             | gambar        | Text    | -              | Sebagai gambar        |
| 12             | id_pariwisata | varchar | 20             | Sebagai id pariwisata |
| 13             | id_umkm       | varchar | 20             | Sebagai umkm          |

**Tabel 0.7** Tabel Produk

## *3.4.7* **Relasi Tabel**

Relasi tabel merupakan gambaran dari hubungan antar tabel yang dapat dilihat pada Gambar 3.6:

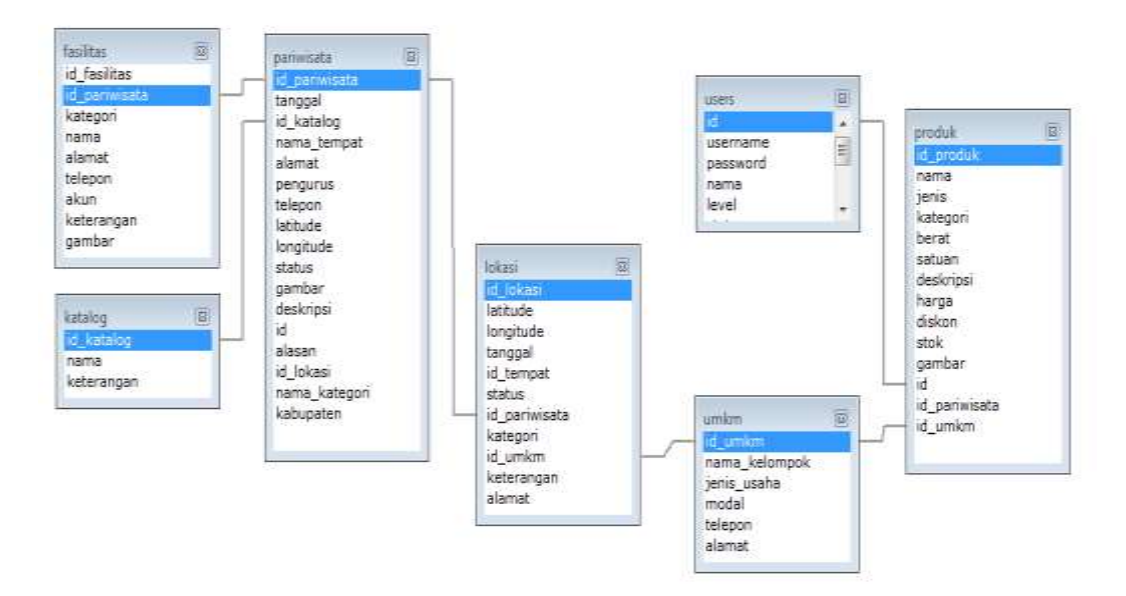

**Gambar 0.6** Relasi Tabel

### **3.4.8 Rancangan** *Interface*

Rencangan interface merupakan penggambaran terhadap sistem yang dibangun dalam bentuk *mockups*, sehingga pengguna dapat melihat hasil rancangan yang telah dibentuk seperti bagian admin dan bendahara dan kepala sekolah.

#### **1. Rancangan Bagian Admin**

Rancangan tampilan admin merupakan tampilan berupa data pariwisata, produk dan fasilitas, berikut adalah implementasi tampilan bagian admin:

#### a. Rancangan *Login*

Rancangan *login* merupakan tampilan yang digunakan sebagai sebagai hak akses ke halaman menu, berikut adalah tampilan *login* pada Gambar 3.7:

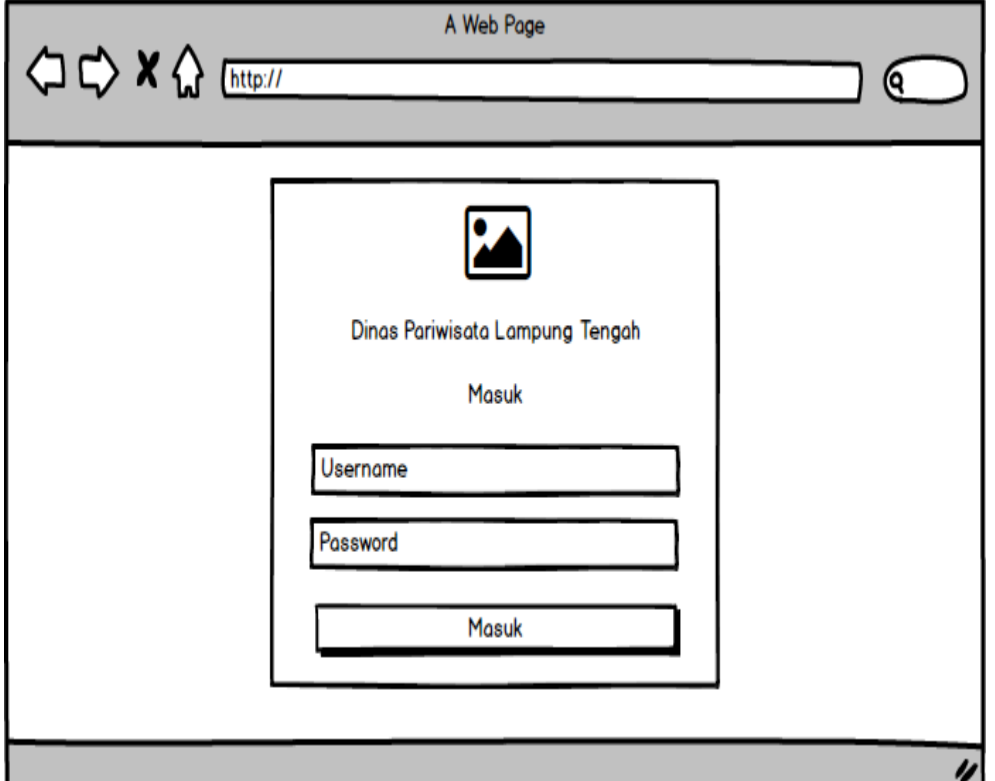

**Gambar 0.7** Rancangan *Login*

### b. Rancangan Kategori

Rancangan kategori merupakan tampilan yang digunakan untuk mengelola data seperti menambahkan, mengubah, menghapus dan manampilkan, berikut adalah kategori pada Gambar 3.8 :

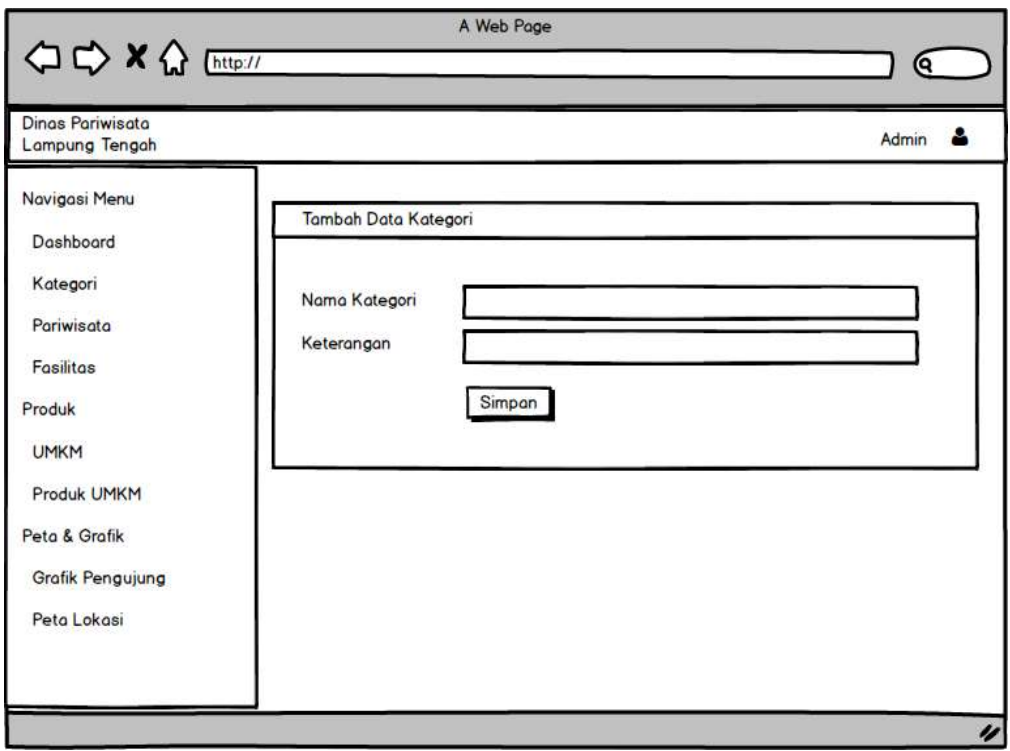

**Gambar 0.8** Rancangan Kategori

## c. Rancangan Pariwisata

Rancangan Pariwisata merupakan tampilan yang digunakan untuk data seperti menambahkan, mengubah, menghapus dan manampilkan, berikut adalah pariwisata pada Gambar 3.9 :

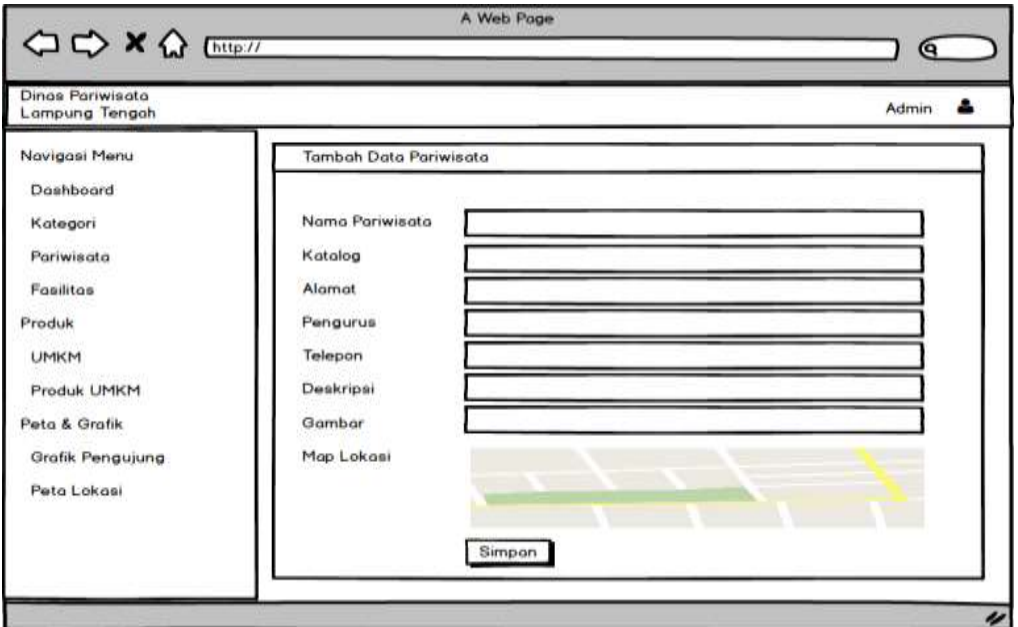

**Gambar 0.9** Rancangan Pariwisata

### d. Rancangan Fasilitas

Rancangan fasilitas merupakan tampilan yang digunakan untuk mengelola data seperti menambahkan, mengubah, menghapus dan manampilkan, berikut adalah data fasilitas pada Gambar 3.10 :

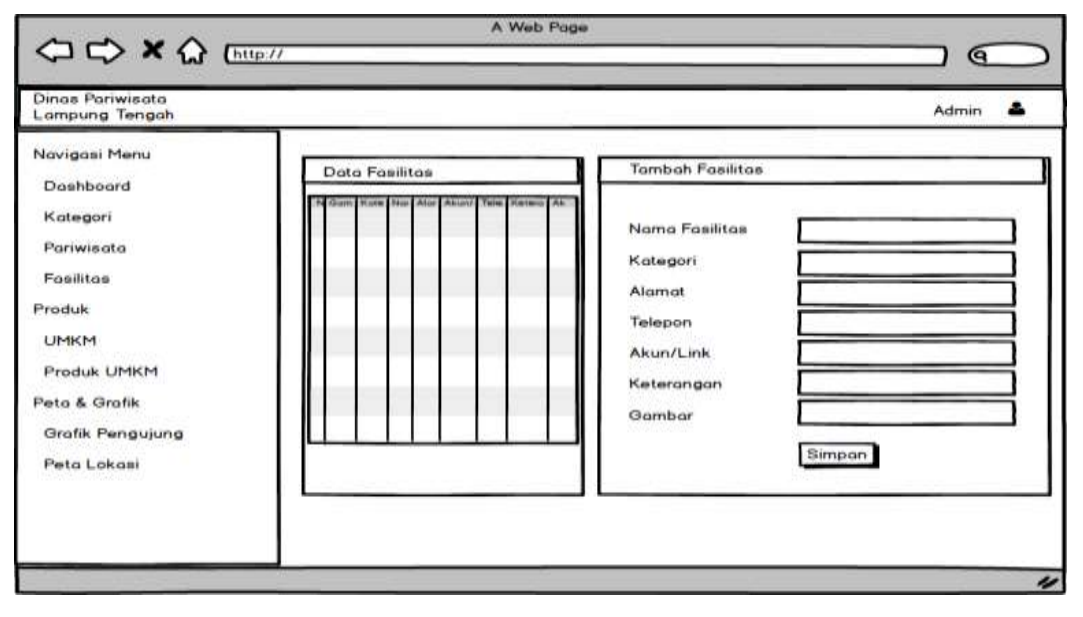

**Gambar 0.10** Rancangan Data Fasilitas

e. Rancangan UMKM

Rancangan UMKM merupakan tampilan yang digunakan untuk mengelola data seperti menambahkan, mengubah, menghapus dan manampilkan, berikut adalah data umkm pada Gambar 3.11 :

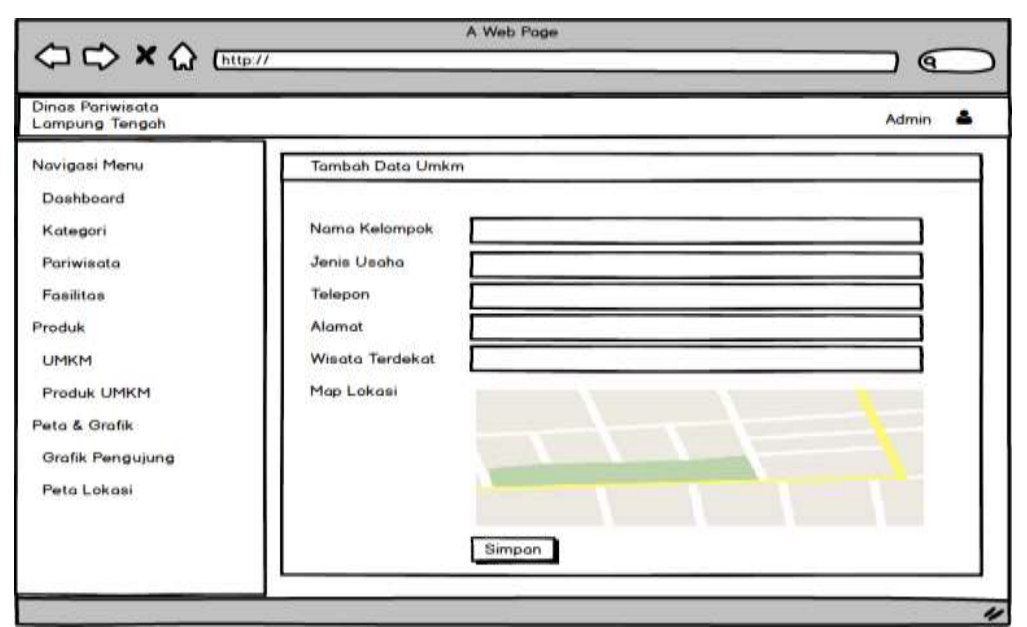

**Gambar 0.11** Rancangan UMKM

### f. Rancangan Produk UMKM

Rancangan produk UMKM merupakan tampilan yang digunakan untuk mengelola data seperti menambahkan, mengubah, menghapus dan manampilkan, berikut adalah data produk pada Gambar 3.12 :

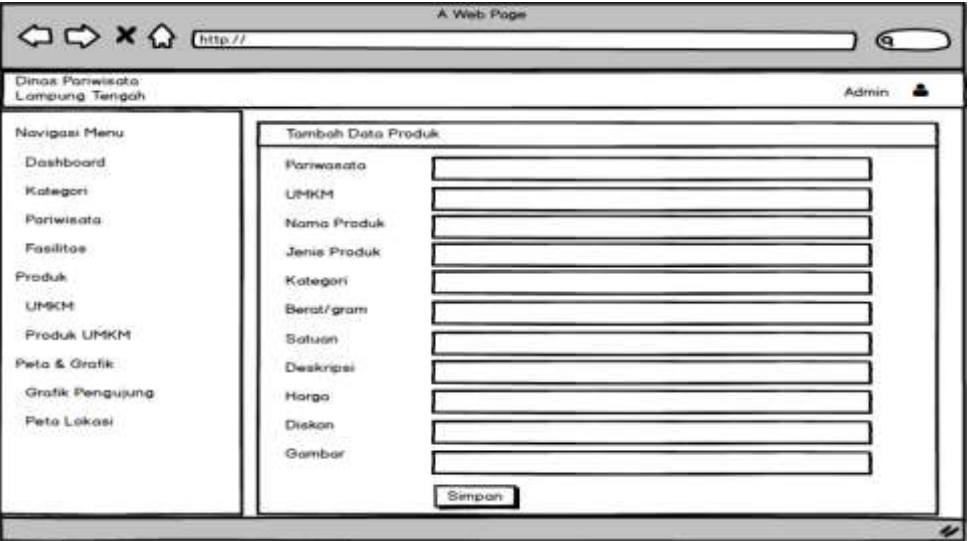

**Gambar 0.12** Rancangan Produk UMKM

g. Rancangan Grafik Pengujung

Rancangan data grafik pengujung merupakan tampilan yang digunakan untuk manampilkan data grafik berdasarkan pengujung pada sistem, berikut adalah data grafik pengujung pada Gambar 3.13:

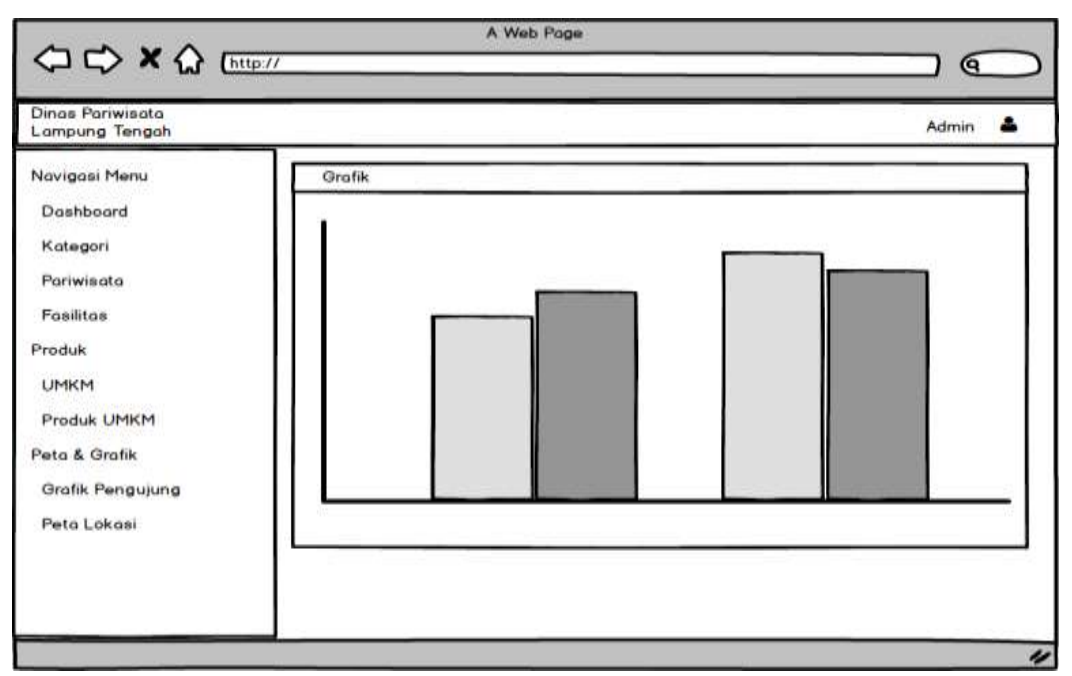

**Gambar 0.13** Rancangan Data Grafik Pengujung

### h. Rancangan Peta Lokasi

Rancangan peta lokasi merupakan tampilan yang digunakan untuk menampilkan data peta lokasi setiap titik pariwisata yang didalamnya terdapat informasi alamat dan produk umkm, berikut adalah data peta lokasi pada Gambar 3.14 :

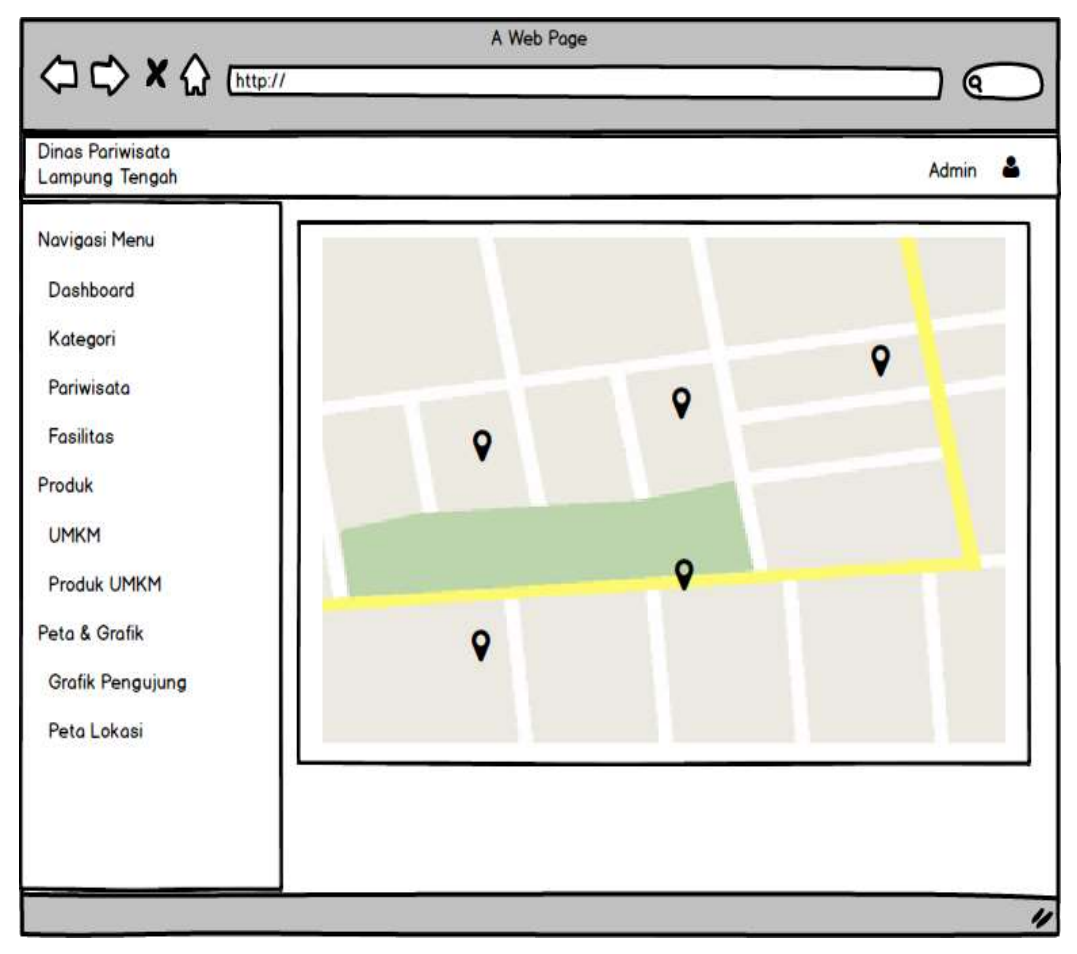

**Gambar 0.14** Rancangan Peta Lokasi

### **2. Rancangan Masyarakat**

Rancangan tampilan masyarakat merupakan bentuk hasil dari pembentukan menggunakan kode program dengan memiliki tampilan berupa data pariwisata, produk dan fasilitas, berikut adalah implementasi tampilan bagian masyarakat:

### a. Rancangan Utama Masyarakat

Rancangan utama masyarakat merupakan tampilan yang digunakan untuk menampilkan menu pada masyarakat berupa pariwisata dan umkm, berikut adalah halaman utama masyarakat pada Gambar 3.15 :

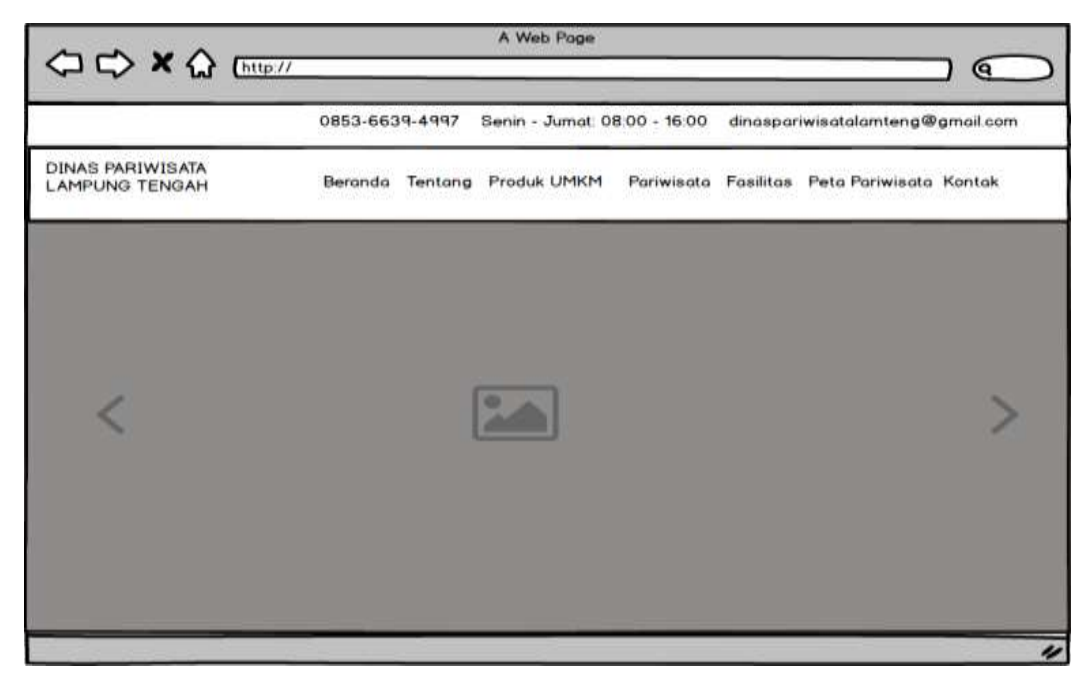

**Gambar 0.15** Rancangan Utama Masyarakat

### b. Rancangan Pariwisata

Rancangan pariwisata merupakan tampilan yang digunakan untuk mengelola data seperti menambahkan, mengubah, menghapus dan manampilkan, berikut adalah pariwisata pada Gambar 3.16 :

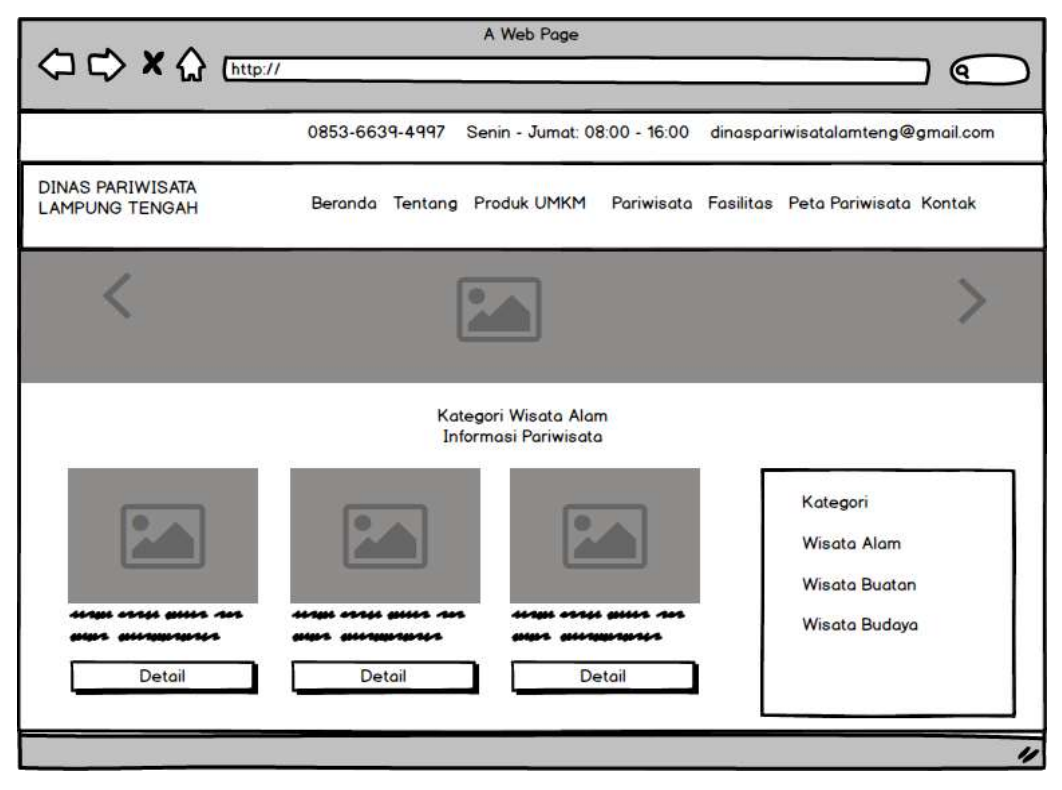

**Gambar 0.16** Rancangan pariwisata

### c. Rancangan Fasilitas

Rancangan fasilitas merupakan tampilan yang digunakan untuk mengelola data seperti menambahkan, mengubah, menghapus dan manampilkan, berikut adalah data fasilitas pada Gambar 3.17 :

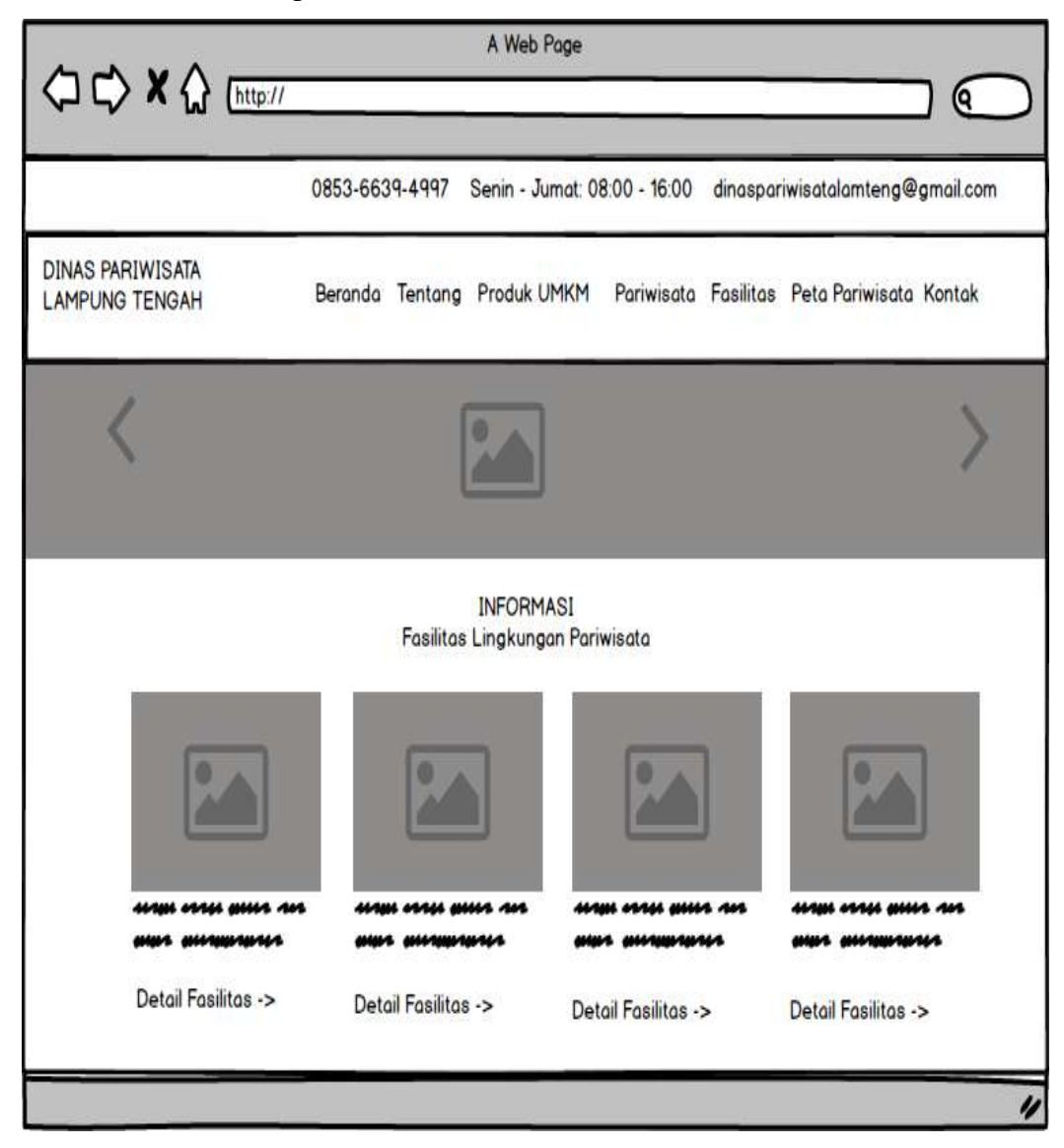

**Gambar 0.17** Rancangan Data Fasilitas

### d. Rancangan Produk UMKM

Rancangan produk UMKM merupakan tampilan yang digunakan untuk manampilkan data produk hasil olahan umkm, berikut adalah data produk pada Gambar 3.18 :

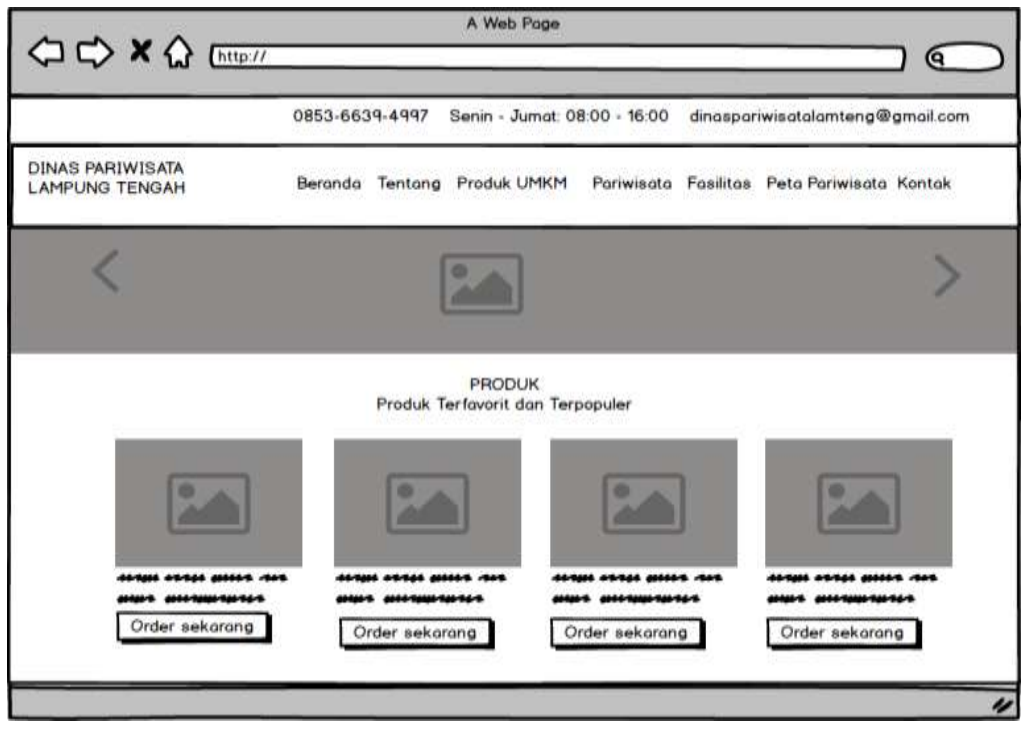

**Gambar 0.18** Rancangan Produk UMKM

e. Rancangan Peta Pariwisata

Rancangan peta pariwisata merupakan tampilan yang digunakan untuk manampilkan data peta kordinat pariwisata dan lokasi rute, berikut adalah data produk pada Gambar 3.19:

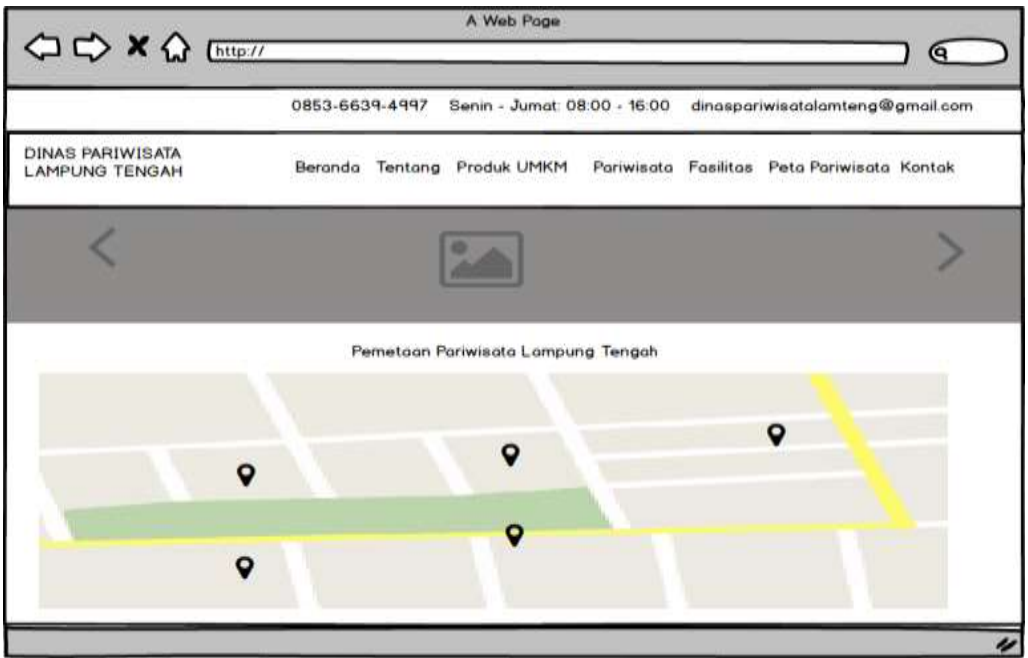

**Gambar 0.19** Rancangan Peta Pariwisata

### **1.5 Metode Penelitian**

Metode pengembang sistem merupakan metode yang digunakan sebagai alur proses dalam pengembangan atau sebagai tahapan penelitian, sehingga penelitian dapat di kembangkan sesuai tahapan dari metode pengembang sistem. Berikut adalah tahapan penelitian:

### **3.5.1 Perencanaan**

Perencanaan pada tahap pengembangan terdiri dari *user story, value, acceptence test criteria* dan *interation plan* seperti berikut:

#### **3.5.1.1** *User Story*

1. *User Story* Admin

*User Story* Admin digunakan untuk menceritakan ke inginan sistem yang akan di kembangkan yaitu:

*"*Saya sebagai admin mengetahui proses penyampaian informasi wisata dan umkm belum tersedia khusus wilayah Lampung Tengah*".*

"Informasi produk olahan UMKM belum memiliki wadah untuk melakukan pemasaran menggunakan *website*".

2. *User Story* Masyarakat

*User Story* masyarakat merupakan pengguna yang menceritakan tentang ke inginan dari sistem yang sedang berjalan yaitu :

*"*Belum tersedianya wadah mengenai produk UMKM dan Pariwisata pada wilayah Lampung Tengah mengakibatkan informasi sulit diperoleh*".*

*"*harapan dari pengembangan sistem dapat memberikan wadah bagi pelaku UMKM dalam melakukan promosi produk*"*

### **3.5.1.2** *Value*

*Point* yang diambil dari suatu cerita pengguna, sehingga yang dibutuhkan pada dinas yaitu media informasi mengenai lokasi UMKM dan parisiwata wilayah Lampung Tengah.

### **3.5.1.3** *Acceptence Test Criteria*

Penentuan pengujian sistem yang digunakan yaitu *black box testing* dengan menguji terhadap fungsi sistem. Sistem akan diuji dengan membagikan kuisioner kepada responden dan akan memastikan bahwa responden dapat menggunakan sistem.

#### **3.5.1.4** *Iteration Plan*

Waktu pengembangan yang dilakukan dengan menentukan perencanaan tahapan pembentukan sistem dari proses pengumpulan data bagian dari proses iterasi yang pertama, selanjutnya menyesuaikan kebutuhan pengguna melalui proses pengujian sistem yang merupakan bagian iterasi berikutnya.

### **3.5.2 Perancangan**

Perancangan dilakukan dengan meggunakan diagram alur atau *flowcahart,*  diagram konteks, *data flow diagram, entity relationship diagram,* spesifikasi tabel dan rancangan *interface.*

### **3.5.3 Pengkodean**

Pengkodean merupakan tahap penulisan kode program kedalam bahasa pemprograman yang dipilih yaitu bahasa pemprograman PHP dan *database* MySql serta *tools* yang digunakan yaitu *notepad++.* 

### **3.5.4 Pengujian**

Pengujian merupakan hasil dari sistem yang telah dibangun yang kemudian dilakukan pengujian untuk mendapatkan hasil yang sesuai dan menentukan kualitas sistem yang dibangun, pengujian yang dilakukan pada penelitian ini yaitu menggunakan *black box testing.* Berikut adalah skenario pengujian *black box testing.*

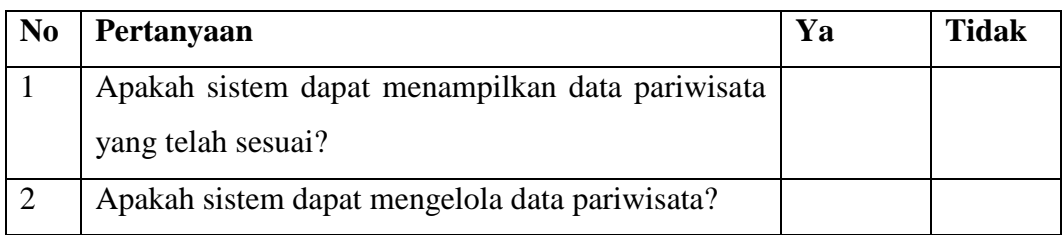

#### **Tabel 0.8** *Skenario Black Box Testing*

**Tabel 3.8** *Skenario Black Box Testing*

| $\overline{3}$  | Apakah sistem dapat mengelola data produk          |  |  |  |  |  |
|-----------------|----------------------------------------------------|--|--|--|--|--|
|                 | umkm?                                              |  |  |  |  |  |
| $\overline{4}$  | Apakah sistem dapat mengelola data fasilitas?      |  |  |  |  |  |
| $5\overline{)}$ | Apakah sistem dapat mengelola data kategori?       |  |  |  |  |  |
| 6               | Apakah sistem dapat menampilkan data peta lokasi   |  |  |  |  |  |
|                 | $\overline{?}$                                     |  |  |  |  |  |
| $\overline{7}$  | Apakah sistem dapat menampilkan data grafik        |  |  |  |  |  |
|                 | pengujung?                                         |  |  |  |  |  |
| 8               | Apakah jika terdapat form yang tidak di isi akan   |  |  |  |  |  |
|                 | muncul pemberitahuan "Isi dibang ini"?             |  |  |  |  |  |
| 9               | Apakah ketika login masukan <i>username</i><br>dan |  |  |  |  |  |
|                 | password tidak terdaftar muncul informasi gagal    |  |  |  |  |  |
|                 | login?                                             |  |  |  |  |  |
| 10              | Apakah jika username dan password terdaftar dapat  |  |  |  |  |  |
|                 | login dan masuk halaman berikutnya?                |  |  |  |  |  |